#### PN: 148511209 Printed in China

#### **Third Edition (January 2013)**

#### **© Copyright Lenovo 2012, 2013.**

LIMITED AND RESTRICTED RIGHTS NOTICE: If data or software is delivered pursuant a General Services Administration "GSA" contract, use,<br>reproduction, or disclosure is subject to restrictions set forth in Contract No. GS-35F

## **Safety, Warranty, and Setup Guide**

**Lenovo V480, V480c, V580, and V580c** http://www.lenovo.com/support

**Lenovo® electronic manuals... for a greener planet!** Refer to the electronic *User Guide* for detailed product information: <http://www.lenovo.com/UserManuals>

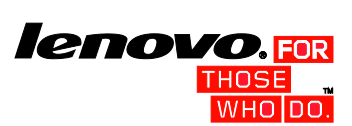

For Barcode Position Only

## **Unpack**

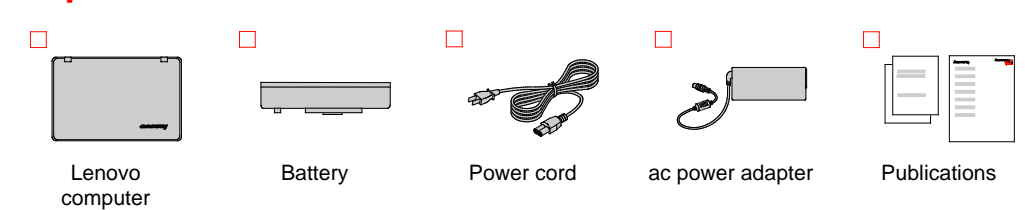

**Note:** Recovery discs are not provided. Instead, everything needed for recovering factory-installed files and applications is provided in the Lenovo\_Recovery partition on your hard disk drive. If you decide to remove the Lenovo\_Recovery partition, be sure to create a recovery disc first. For more information, see "Recovery overview" in the *User Guide*. See "Accessing your *User Guide*" for instructions on opening the electronic *User Guide* provided on your computer.

- Integrated camera\*  $\mathbf{1}$
- $\vert$  2 : Power button  $\vert$ 3  $@:$  Recovery button Integrated speakers System status indicators Function keys  $\begin{bmatrix} \bullet \\ \bullet \end{bmatrix}$ : Turn on or off the camera  $\boxed{\phantom{a}^n}$ : Enter sleep mode  $\frac{2}{\sqrt{2}}$ : Change the display backlight feature Comes Change display settings **E**: Manage wireless connections  $\boxed{\bullet}$ : Enable or disable the touch pad  $\frac{\binom{n}{k} \binom{n}{k}}{\binom{n}{k}} \frac{\binom{n}{k} \binom{n}{k}}{\binom{n}{k}}$ : Multimedia controls : Change display brightness **(4)** Uolume controls

## **Initial setup instructions**

**1.** Install the battery pack.

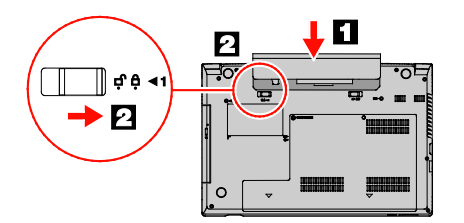

This system does not support batteries that are not genuine Lenovo made or authorized. The system will continue to boot, but might not charge unauthorized batteries.

**Attention:** Lenovo has no responsibility for the performance or safety of unauthorized batteries, and provides no warranties for failures or damage arising out of their use.

**2.** Connect to power. Ensure that all power cord connectors are securely and completely plugged into receptacles.

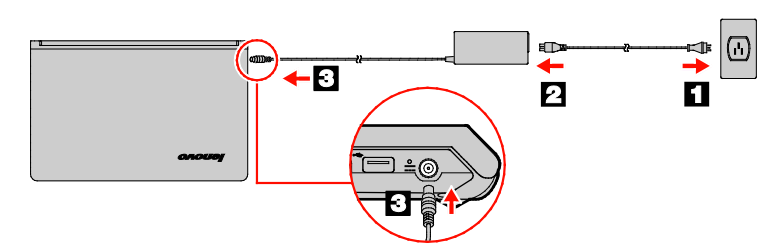

**3.** Press the power button  $\odot$  to turn on the computer.

**4.** Configure the operating system following the on-screen instructions to complete the initial setup. This process takes several minutes.

- 1. Move the cursor to the top-right or bottom-right corner of the screen to display the charms, and then click **Search**. If you are using a touch screen, swipe in from the right edge of the screen to display the charms, an 2. From the Apps screen, click or tap **Lenovo User Guide**.
- **From the Start screen**
- 1. Click or tap **Lenovo Support**. The Lenovo Support window opens.
- 2. Click or tap **User Guide**.
- **Windows 7:**
- 1. From the Windows desktop, click **Start** and then click **Help and Support**. The Help and Support program opens. 2. Click **Lenovo User Guide**.
- 
- 3. In the Lenovo User Guide window, click the link for your model and the *User Guide* opens.

Additional information about using your Lenovo computer is in the *User Guide*. See "*Accessing your User Guide*" later in this document.

## **Controls and indicators**

Be sure to read the *Regulatory Notice* for your country or regional before using the wireless devices contained in your computer. before using the wireless devices contained in your computer. To obtain a PDF version of the *Regulatory Notice*, refer to the "*Downloading publications*" section below. **Note:** To use the F1 through F12 functions, press and hold Fn and then press the desired function key.

Numeric keypad\*

Fn key

 $\overline{z}$ 8  $9$  $10<sub>1</sub>$ 

- Touch pad
- Fingerprint reader\*

\* On some models.

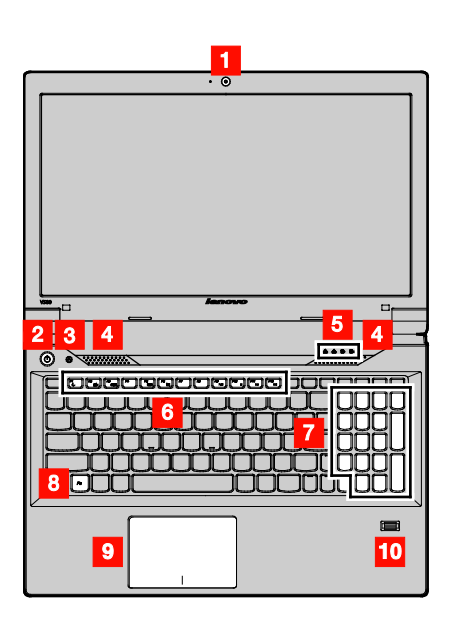

**Attention:** Do not force the display open beyond 135 degrees from the relative position of the keyboard. Forcing the display beyond this point can cause damage.

### **Accessing your** *User Guide*

Your *User Guide* contains detailed information about your computer. To access your *User Guide*, do the following: **Windows® 8:**

> You can get help and information from the Customer Support Center<br>by telephone. Before contacting a Lenovo technical support<br>representative, have the following information available: model and<br>serial number, the exact word description of the problem.

#### • **From the desktop or the Start screen**

**Lenovo product service information for Taiwan** 台灣 Lenovo 産品服務資訊如下:

### 荷蘭商聯想股份有限公司台灣分公司 台北市信義區信義路五段七號十九樓之一 服務電話: 0800-000-702

## **Read before using your computer**

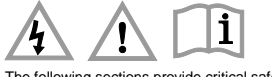

The following sections provide critical safety and regulatory information for Lenovo computers and instructions on how to access electronic versions of the publications developed for your computer.

#### **Read first — regulatory information**

Computer models equipped with wireless communications comply with the radio frequency and safety standards of any country or region in which it has been approved for wireless use. In addition, if your product contains a telecom modem, it complies with the requirements for connection to the telephone network in your country.

> When replacing the lithium coin cell battery, use only the same or an<br>equivalent type that is recommended by the manufacturer. The<br>battery contains lithium and can explode if not properly used, handled, or disposed of.

#### **Downloading publications**

Products containing manganese dioxide lithium coin cell batteries may contain perchlorate

Perchlorate Material - special handling may apply, See www.dtsc.ca.gov/hazardouswaste/perchlora

Electronic versions of your computer publications are available from the Lenovo Support Web site. To download the publications for your computer, go t[o http://www.lenovo.com/UserManuals](http://www.lenovo.com/UserManuals) and follow the instructions on the screen.

#### **Downloading drivers**

The latest drivers for your computer are available from the Lenovo Support Web site. To download the latest drivers for your computer, go to http://www.lenovo.com/drivers and follow the instructions on the screen. Excessive use of headphones or earphones for a long period of time at high volume can be dangerous if the output of the headphone or earphone connectors do not comply with specifications of EN 50332-2.<br>The headphone output connector of your computer compiles with EN<br>50332-2 Sub clause 7. This specification limits the computer's maximum wide band true RMS output voltage to 150 mV. To help protect against hearing loss, ensure that the headphones or earphones you use also comply with EN 50332-2 (Clause 7 Limits) or a wide band characteristic voltage of 75 mV. Using headphones

## $\vert$  4  $\sqrt{5}$ 6

#### **Service and Support information**

The following information describes the technical support that is available for your product, during the warranty period or throughout the life of your product. Refer to the Lenovo Limited Warranty for a full

#### Reduce | Reuse | Recycle

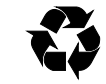

explanation of Lenovo warranty terms. See "*Lenovo Limited Warranty notice*" later in this document for details on accessing the full warranty.

## **Online technical support**

Online technical support is available during the lifetime of a product at [http://www.lenovo.com/support.](http://www.lenovo.com/support)

#### **Telephone technical support**

Your technical support representative might want to walk you through the problem while you are at your computer during the call. **Important:** The most up-to-date telephone list for the Customer

Support Center is always available at [http://www.lenovo.com/support/phone.](http://www.lenovo.com/support/phone) Telephone numbers are subject to change without notice.

#### **Safety information**

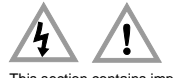

This section contains important safety information for Lenovo

products. Additional safety information is provided in the *User Guide*  for your product. See "Accessing your *User Guide*" for additional information.

If the rechargeable battery pack is incorrectly replaced, there is<br>danger of an explosion. The battery pack contains a small<br>amount of harmful substances. To avoid possible injury:<br>• Replace only with a battery of the type

**Laser compliance statement**

#### **CAUTION:**

**When laser products (such as CD-ROMs, DVD drives, fiber optic devices, or transmitters) are installed, note the following: Do not remove the covers. Removing the covers of the laser** 

## **product could result in exposure to hazardous laser radiation. There are no serviceable parts inside the device.**

**Use of controls or adjustments or performance of procedures other than those specified herein might result in hazardous radiation exposure.**

#### **DANGER**

**Some laser products contain an embedded Class 3A or Class 3B laser diode. Note the following:**

**Laser radiation when open. Do not stare into the beam, do not view directly with optical instruments, and avoid direct exposure to the beam.**

#### **Plastic bag notice**

**CAUTION:**

**Plastic bags can be dangerous. Keep plastic bags away from babies and children to avoid danger of suffocation.**

**Rechargeable battery notice (for notebook computers)**

#### **DANGER**

**Do not attempt to disassemble or modify the battery pack. Attempting to do so can cause an explosion, or liquid leakage from the battery pack. A battery pack other than the one specified by Lenovo, or a disassembled or modified battery pack is not covered by the warranty.**

- **Keep the battery pack away from fire.**
- **Do not expose it to water or rain.**
- **Do not attempt to disassemble it.**
- **Do not short-circuit it.**
- **Keep it away from children.**
- **Do not drop the battery pack.**

**Do not put the battery pack in trash that is disposed of in landfills. When disposing of the battery, comply with local ordinances or regulations.** 

**The battery pack should be stored at room temperature, charged to approximately 30 to 50% of capacity. We recommend that the battery pack be charged about once per year to prevent overdischarge.**

#### **Lithium coin cell battery notice**

#### **DANGER**

#### **Danger of explosion if battery is incorrectly replaced.**

Do not:

- Throw or immerse into water • Heat to more than 100°C (212°F) • Repair or disassemble
- Dispose of the battery as required by local ordinances or
- regulations. The following statement applies to users in the state of California, U.S.A.

California Perchlorate Information:

#### **Polyvinyl Chloride (PVC) cable and cord notice**

**WARNING:** Handling the cord on this product or cords associated with accessories sold with this product will expose you to lead, a chemical known to the State of California to cause cancer, and birth defects or other reproductive harm. *Wash hands after handling.*

**Using headphones or earphones CAUTION:**

**Excessive sound pressure from earphones and headphones can cause hearing loss. Adjustment of the equalizer to maximum increases the earphone and headphone output voltage and the sound pressure level. Therefore, to protect your hearing, adjust the equalizer to an appropriate level.**

#### do not comply with EN 50332-2 can be dangerous due to excessive sound pressure levels.

If your Lenovo computer came with headphones or earphones in the package, as a set, the combination of the headphones or earphones and the computer already complies with the specifications of EN 50332-1. If different headphones or earphones are used, ensure that they comply with EN 50332-1 (Clause 6.5 Limitation Values). Using headphones that do not comply with EN 50332-1 can be dangerous due to excessive sound pressure levels.

#### **Lenovo Limited Warranty notice**

This product is covered by the terms of the Lenovo Limited Warranty, version L505-0010-02 08/2011. Read the Lenovo Limited Warranty (LLW) at http://www.lenovo.com/warranty/llw\_02. You can view the LLW in a number of languages from this Web site. The LLW also is displayed on your computer during the initial setup. After the initial setup has completed, you can view the warranty on your computer by doing the following:

#### **Windows 8:**

#### • **From the desktop or the Start screen**

- 1. Move the cursor to the top-right or bottom-right corner of the screen to display the charms, and then click **Search**. If you are using a touch screen, swipe in from the right edge of the screen to display the charms, and then tap **Search**.
- 2. From the Apps screen, click or tap **Warranty Information**.
- **From the Start screen**
- 1. Click or tap **Lenovo Support** tile. The Lenovo Support window opens.
- 2. Click or tap **Service & Warranty**.
- 3. Click or tap **View Warranty**.

**Windows 7:**

From the Windows desktop, click **Start → All Programs → Lenovo Device Experience → Lenovo Warranty.**

If you cannot view the LLW either from the Web site or from your computer, contact your local Lenovo office or reseller to obtain a printed version of the LLW.

#### **Warranty Information**

**Lenovo V480, V480c, V580, and V580c**

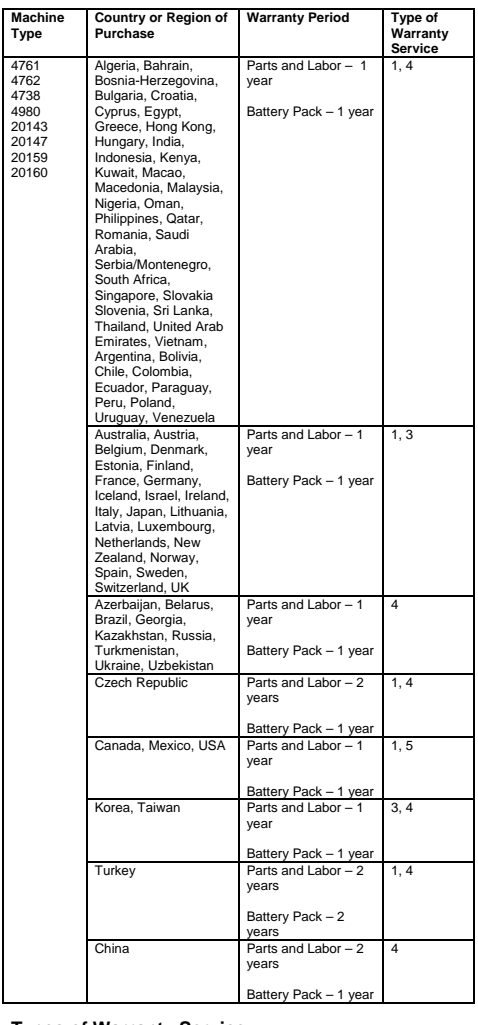

**Types of Warranty Service**<br>1. Customer Replaceable Unit ("CRU") Service<br>2. On-site Service<br>3. Courier or Depot Service

Todos los programas de software precargados en el equipo sólo<br>tendrán una garantía de treinta (30) días por defectos de instalación<br>desde la fecha de compra. Lenovo no es responsable de la<br>información incluida en dichos pr después de la compra del producto.

En el caso de que se precise una reparación cubierta por la garantía,<br>por favor, llame al Centro de soporte al cliente al 001-866-434-2080,<br>donde le dirigirán al Centro de servicio autorizado más cercano. Si no<br>existiese n con el transporte del producto a su Centro de servicio autorizado más cercano. Por favor, llame al Centro de servicio autorizado más cercano para obtener las aprobaciones necesarias o la información relacionada con el envío del producto y la dirección de envío.

4. Customer Carry-In Service

5. Mail-in Service 6. Customer Two-Way Mail-in Service

7. Product Exchange Service

For a full explanation of the types of warranty service, refer to the full warranty. See "*Lenovo Limited Warranty notice*" for details on accessing the full warranty.

#### **Suplemento de Garantía para México**

Este Suplemento se considera parte integrante de la Garantía Limitada de Lenovo y será efectivo única y exclusivamente para los productos distribuidos y comercializados dentro del Territorio de los Estados Unidos Mexicanos. En caso de conflicto, se aplicarán los términos de este Suplemento.

This device has been tested and found to comply with the limits for a Class B digital device. The *User Guide* for this product provides the<br>complete Class B compliance statements that are applicable for this<br>device. See "*Accessing your User Guide*" for additional information.

This product is in compliance with the essential requirements and<br>other relevant provisions of the Radio and Telecommunications<br>Terminal Equipment Directive, 1999/5/EC. The Declaration of<br>Conformity information is located publications" for additional information.

Los servicios no cubiertos por la garantía se cargarán al usuario final, previa obtención de una autorización.

> Lenovo encourages owners of information technology (IT) equipment<br>to responsibly recycle their equipment when it is no longer needed.<br>Lenovo offers a variety of programs and services to assist equipment<br>owners in recycling http://www.lenovo.com/recycling

Additional information about recycling computer components and batteries is in your *User Guide*. See "Accessing your *User Guide*" for details

Select models conform to ENERGY STAR requirements. Additional ENERGY STAR information is in your *User Guide*. See "Accessing your *User Guide*."

Windows is a trademark of the Microsoft group of companies. Other company, product, or service names may be trademarks or Service marks of others.

Para obtener una lista de los Centros de servicio autorizados, por favor, visite:

<http://www.lenovo.com/mx/es/servicios> **Importado por: Lenovo México S. de R.L. de C.V. Boulevard Escobedo No. 316 Apodaca Technology Park**

**Apodaca, Nuevo Leon, México ZIP CODE 66600**

#### **Customer Replaceable Units**

Customer Replaceable Units (CRUs) are parts that can be upgraded or replaced by the customer. If a CRU is determined to be defective during the warranty period, a replacement CRU will be provided to the<br>customer. Customers are responsible for installing the self-service<br>CRUs for this product. Customers also can install optional-service<br>CRUs, which might that a technician install the optional-service CRU under the terms of the applicable warranty service type for your country or region. The following tables list CRUs for your computer and tell where to find the replacement instructions.

#### **Self-service CRUs**

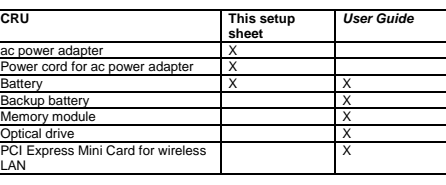

#### **Optional-service CRUs**

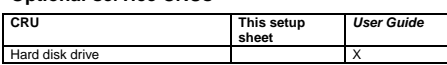

CRU installation instructions are in the *User Guide* for the respective product. See "*Accessing your User Guide*" and "*Downloading publications*" for additional information.

#### **Electronic emission notices**

#### **Korean Class B compliance statement**

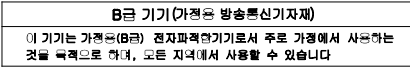

#### **European Union conformity**

EU contact: Lenovo, Einsteinova 21, 851 01 Bratislava, Slovakia

€

#### **Radio and Telecommunications Terminal Equipment Directive**

#### **Recycling and environmental information**

#### **Important WEEE information**

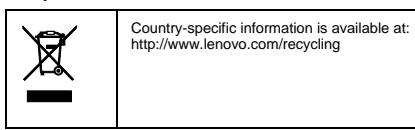

**Recycling information for Japan**

日本でのリサイクルまたは廃棄についての詳細は、Web サイト<br>http://www.lenovo.com/recycling/japan を参照してください。

**Recycling information for China**

《废弃电器电子产品回收处理管理条例》提示性说明

# 联想鼓励拥有联想品牌产品的用户当不再需要此类产品时,遵守国家废弃<br>电器电子产品回收处理相关法律法规,将其交给当地具有国家认可的回收<br>处理资质的厂商进行回收处理。更多回收服务情息,请点击进入<br>http://support. lenovo.com.or/activity/551.htm.

#### **Additional recycling statements**

**Restriction of Hazardous Substances Directive (RoHS)**

#### **China RoHS**

The information in the following table is applicable for products manufactured on or after March 1, 2007 for sale in the People's Republic of China.

#### 产品中有毒有害物质或元素的名称及含量

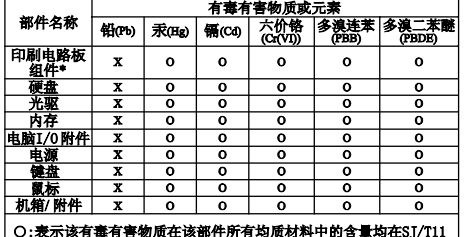

363-2006标准规定的限量要求以下

×:表示该有毒有害物质至少在该部件的某一均质材料中的含量超出 SJ/T11363-2006标准规定的限量要求

表中标有"×"的所有部件都符合欧盟RoHS法规.

印刷电路板组件\*: 包括印刷电路板及其零部件、电容和连接器 根据型号的不同,可能不会含有以上的所有部件,请以实际购买机 型为准

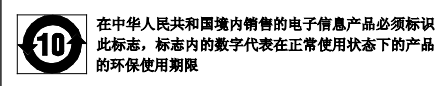

#### **Turkish RoHS**

The Lenovo product meets the requirements of the Republic of<br>Turkey Directive on the Restriction of the Use of Certain Hazardous<br>Substances in Electrical and Electronic Equipment (EEE).

Türkiye EEE Yönetmeliğine Uygunluk Beyanı

## Bu Lenovo ürünü, T.C. Çevre ve Orman Bakanlığı'nın "Elektrik ve<br>Elektronik Eşyalarda Bazı Zararlı Maddelerin Kullanımının<br>Sınırlandırılmasına Dair Yönetmelik (EEE)" direktiflerine uygundur.

EEE Yönetmeliğine Uygundur.

#### **Ukraine RoHS**

Цим підтверджуємо, що продукція Леново відповідає вимогам<br>нормативних актів України, які обмежують вміст небезпечних рочовин

**India RoHS**

RoHS compliant as per E-Waste (Management & Handling) Rules, 2011.

**ENERGY STAR** 

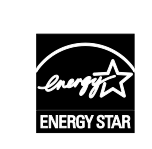

#### **Legal notices**

Lenovo, For Those Who Do., and the Lenovo logo are trademarks of Lenovo in the United States, other countries, or both.

For additional legal notices, refer to the *User Guide* for your computer. See "Accessing your *User Guide*" for additional information.